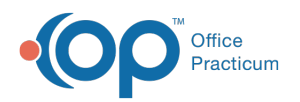

# Patient Encounter: Immunization Chart

Last Modified on 11/10/2021 11:43 am EST

Version 14.19

This window map article points out some of the important aspects of the window you're working with in OP but is not intended to be instructional. To learn about topics related to using this window, see the **Related Articles** section at the bottom of this page.

## About Patient Encounter: Immunizations

#### **Path: Clinical, Practice Management, or Billing tab > Patient Chart button > Encounter > New or Open Note button > Immunizations**

The Immunizations window displays the patient's immunization record. Here you can print the immunization grid or the complete list of immunizations from a patient's chart. Historical vaccines can also be entered in the Immunization window. This section of the Encounter Note is chart-driven, meaning that the information populated here is pulled from and pushed back to the same section in the Patient Chart.

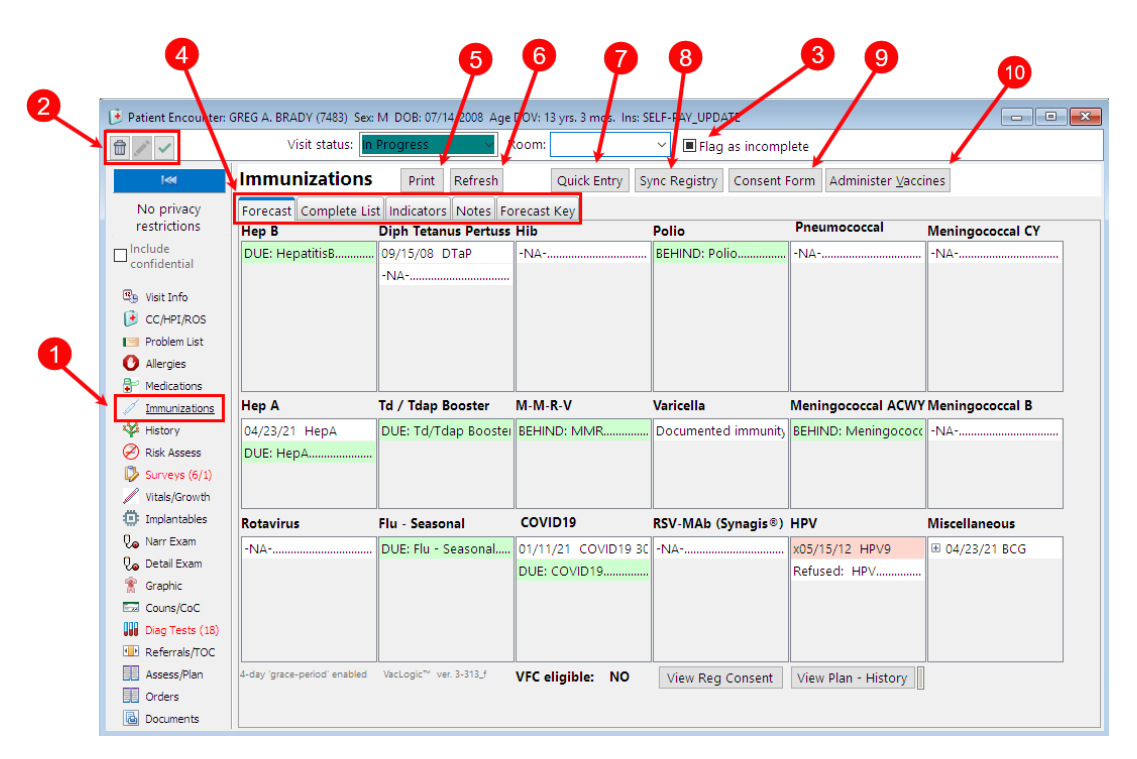

#### Patient Encounter: Immunizations Map

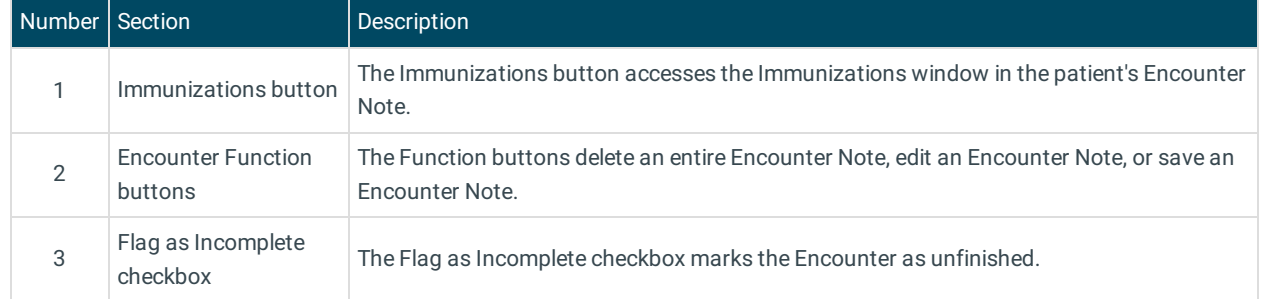

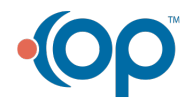

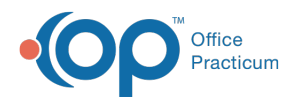

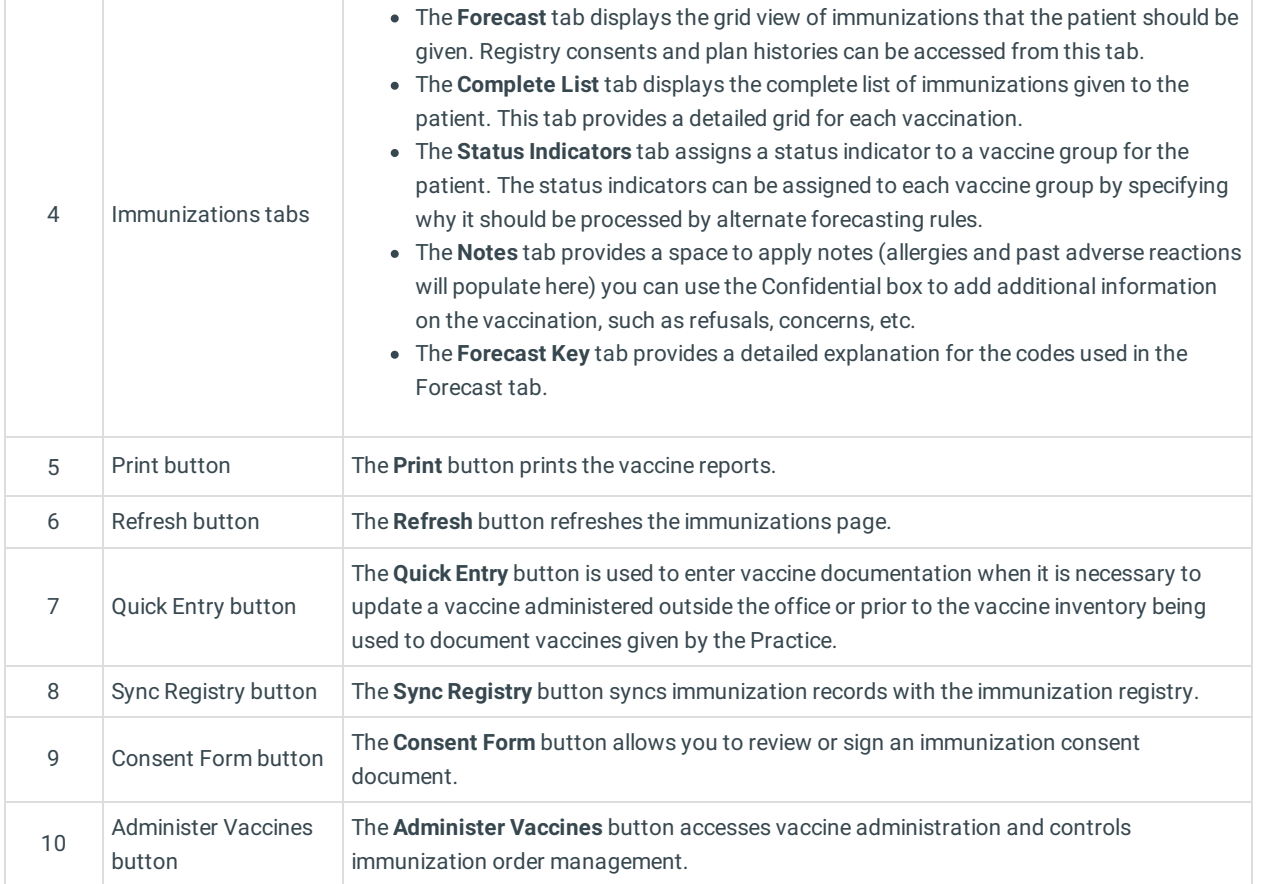

Version 14.10

## About Patient Encounter: Immunizations Tab

#### **Path: Smart Toolbar > Chart button > Encounters tab > Open Note > Immunizations tab Path: Smart Toolbar > Schedule Button > Encounters tab > Edit button > Immunizations tab**

The Patient Encounter helps to code and complete an encounter visit. The encounter note encompasses both narrative and comprehensive formats. It also allows you to customize the layout of the note. The note is added to the patient chart.

The Immunizations tab displays the patient's immunization record. Here you can print the immunization grid or the complete list of immunizations from a patient's chart. Historical vaccines can also be entered in the Immunization tab.

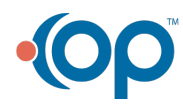

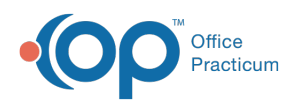

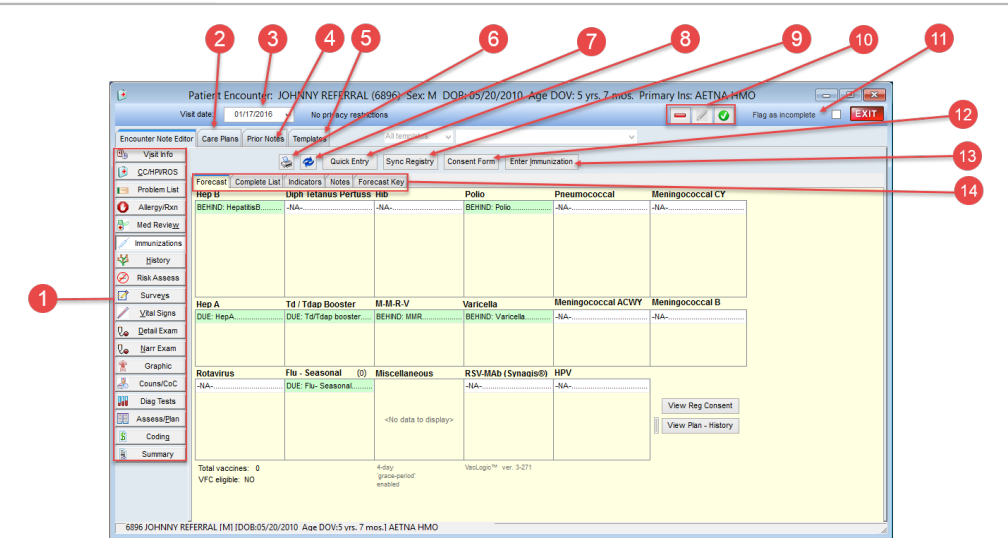

### Patient Encounter: Immunizations Tab Map

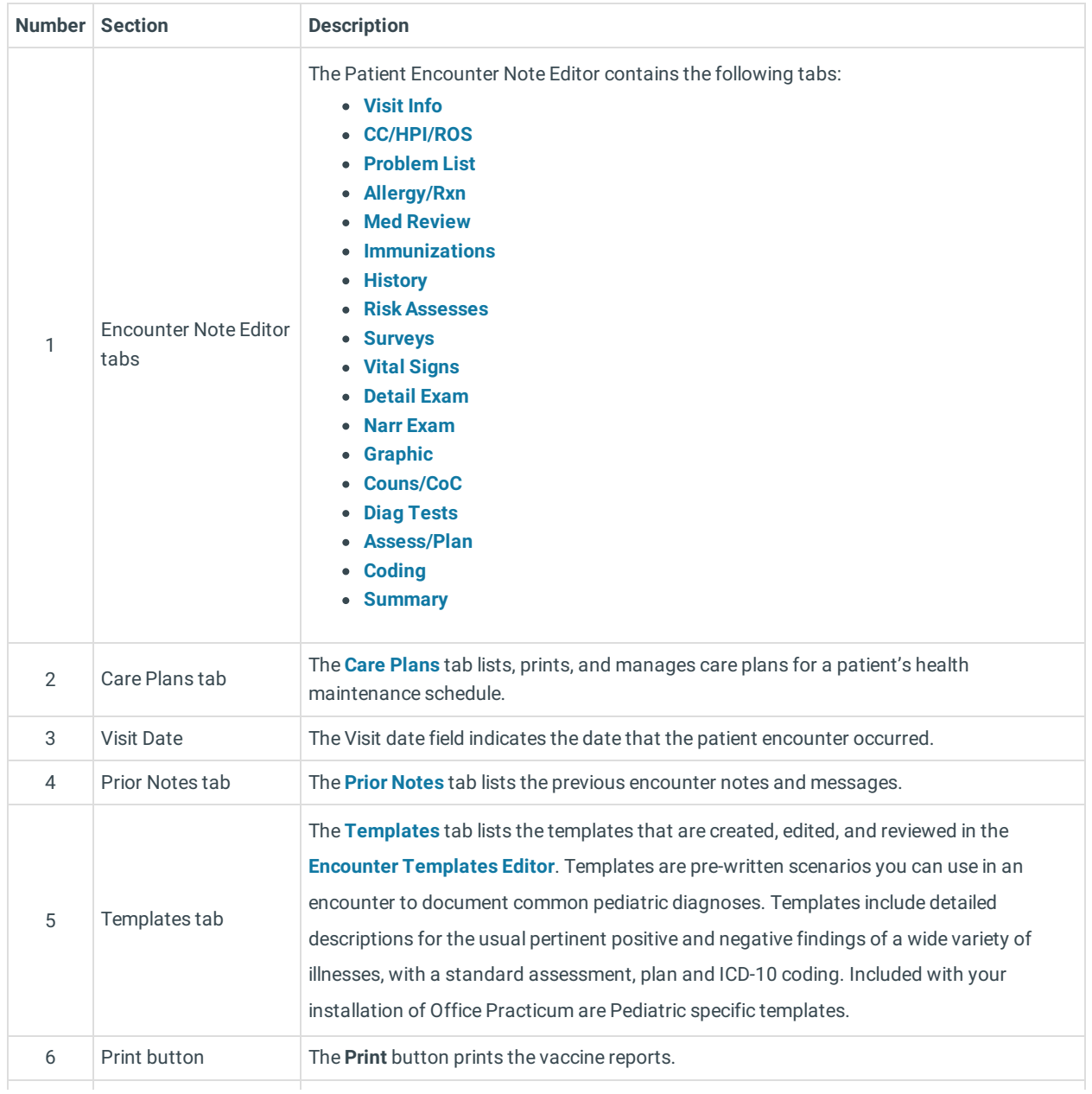

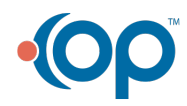

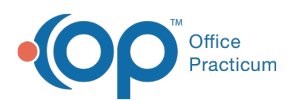

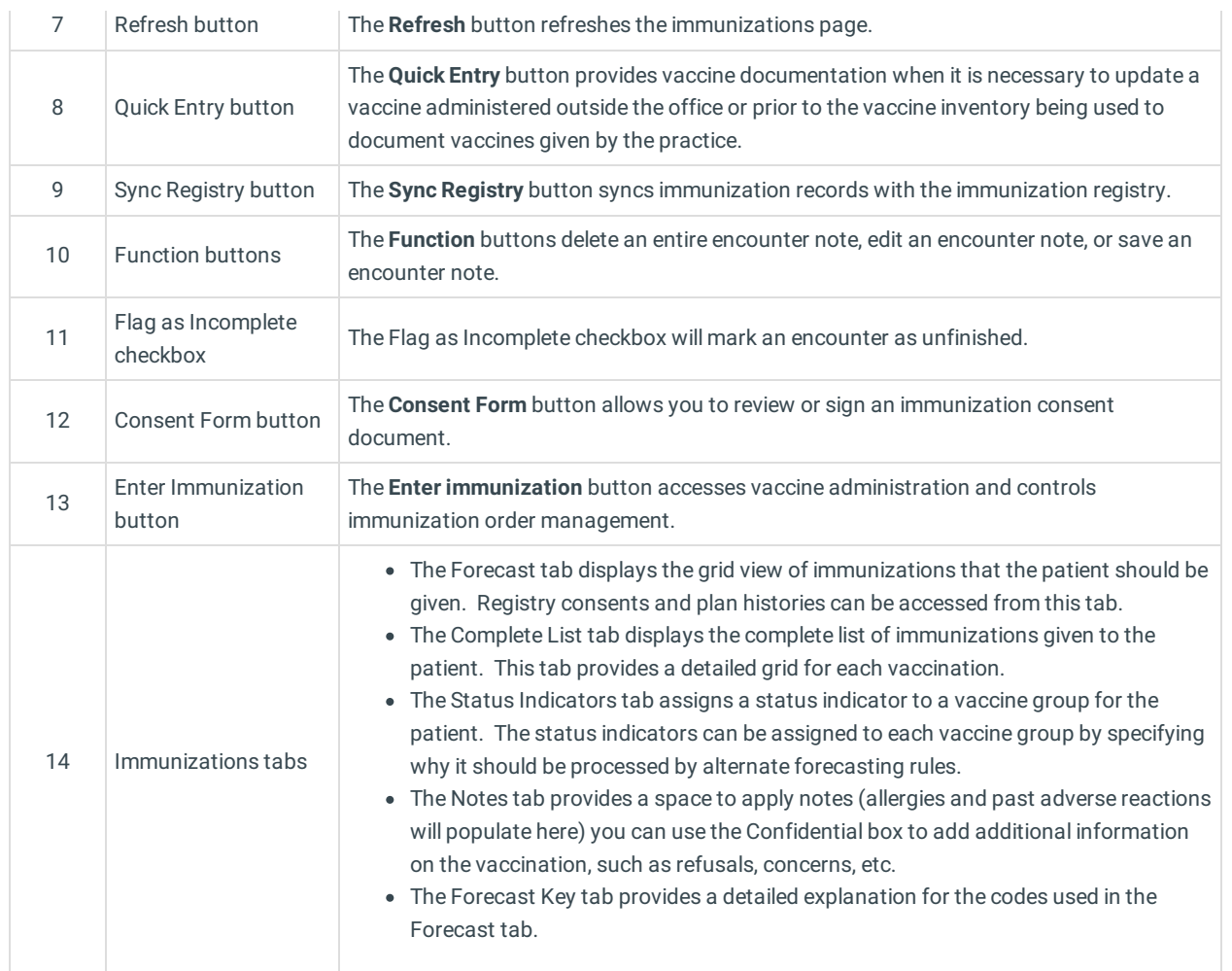

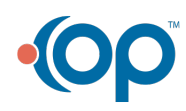